## **내PC지키미 설치 여부 확인 방법**

## **1. 검색으로 찾는 방법**

운영체제가 윈도우7 이상인 경우 시작 → 프로그램 및 파일 검색에 "ahnlab" 또는 "내PC지키미"라고 입력했을 때 다음과 같이 "AhnLab 내PC지키미"가 나타나면 설치 되어있음

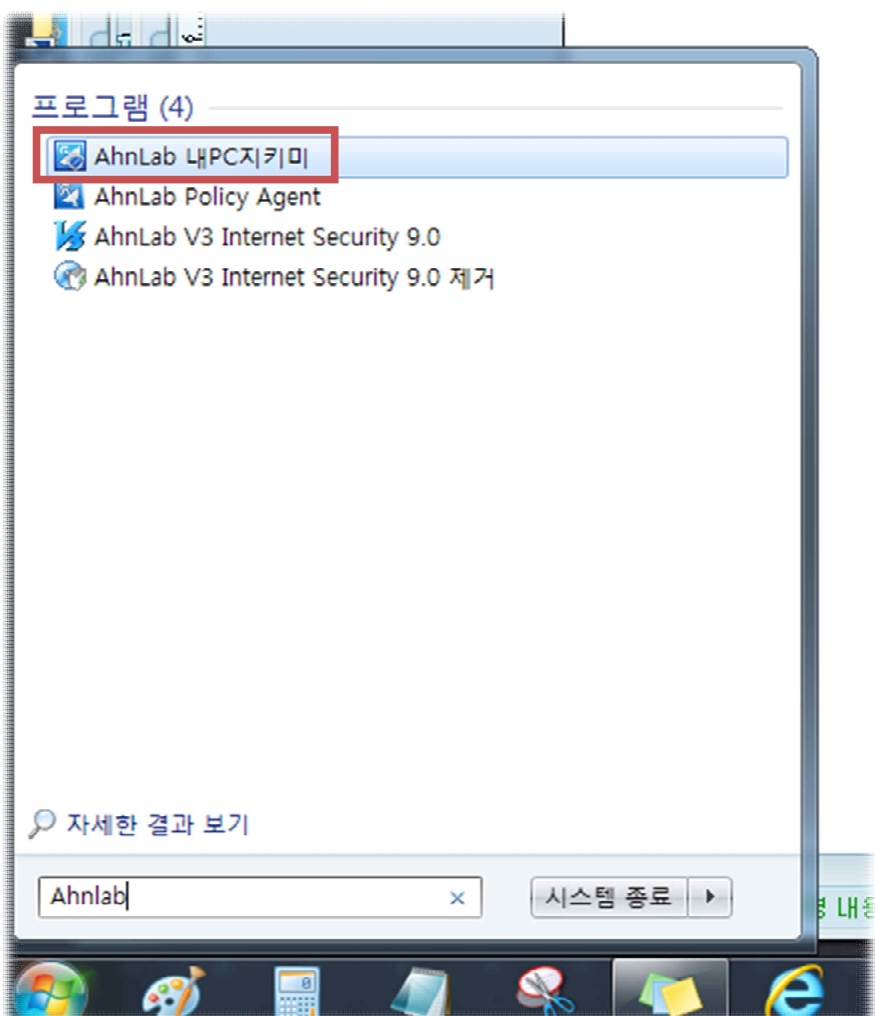

## **2. 작업표시줄을 확인하는 방법**

윈도우 작업표시줄에 AhLab내PC지키미 아이콘이 있으면 설치되어 있음

오후 4:03 2017-09-18

◆A漢②:『■●■圖品馆KR】■點圖&●P セ+

**※ 반드시 이전 버전의 "내PC지키미"가 아닌 최신 버전의 "AhnLab 내PC지키미"가 설치되있어야 하며 아이콘 모양 및 이름 으로 구별 가능**

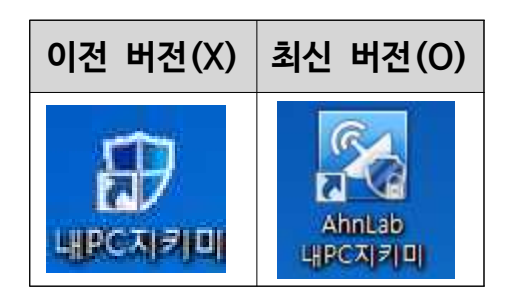